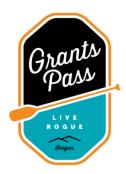

# **Recdesk Sign-up Instructions**

Recdesk is the new scheduling software Recreation will be using to manage all reservations within city parks.

The benefits: we no longer have to keep multiple calendars to track reservations, all users have access to a facilities calendar to view what fields and times are available, and, by creating an account, you will have access to view your reservations, your personal calendar, invoices (if applicable), and any forms you are required to have, for example, your Certificate of Liability and Field Use Waiver.

Users who want to make a reservation **MUST** create an account in order to get their field scheduled. Once your account is created, then you will be able to call or email me with your reservation requests.

Please advise all those in your organization to sign up ASAP, as this will help expedite the scheduling process.

Parks & Recreation Facilities Home Page:

https://grantspass.recdesk.com/Community/Home

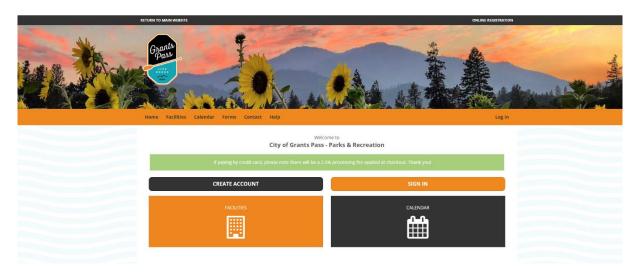

# **CREATING YOUR ACCOUNT**

Click on the Sign-In link

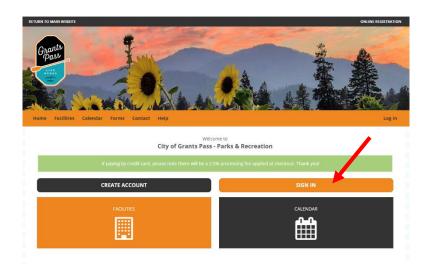

Click on "Create New Account"

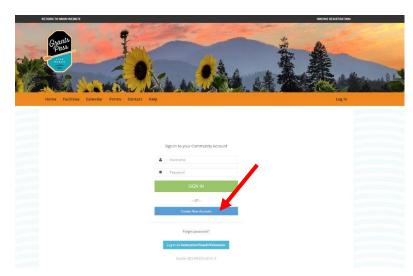

Enter your contact information and click on "Continue"

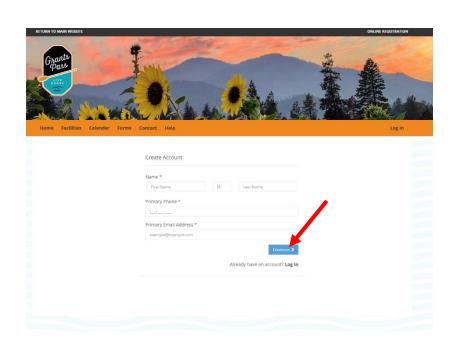

In Create Account, fill in all required information and create your User Name and Password

Click "Submit" to finish

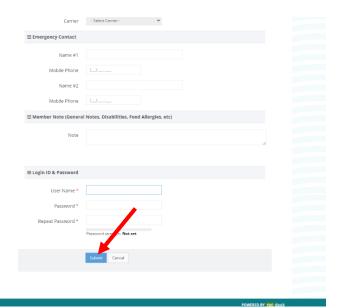

# Important links:

- Household calendar (your reservation calendar)
- View Invoices (for applicable charges)
- Forms (for example,
   Field Use Waiver and Certificate
   of Liability/Insurance Binder)

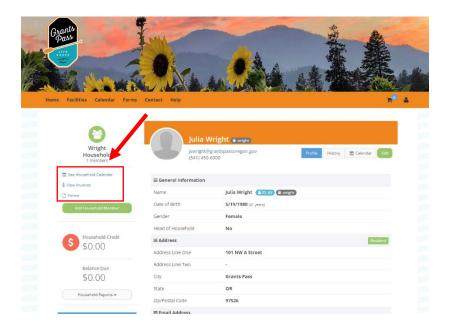

## **Reservations and Forms**

Once I have entered your reservation into Recdesk, you will receive an automated email that contains your reservation date and time slot:

From: RecDesk <auto@recdesk.com>
Sent: Tuesday, February 1, 2022 5:33 PM

To: Julia S. Wright

**Subject:** Reservation Confirmation Details from City of Grants Pass - Parks & Recreation

[NOTICE: This message originated outside the City of Grants Pass -- DO NOT CLICK on links or open attachments unless you are sure content is safe.]

\*\* Do NOT respond to this email. This email address is not monitored. \*\*

Thank you for reserving facilities with City of Grants Pass - Parks & Recreation. The following is a summary of your Reservation(s). Please contact City of Grants Pass - Parks & Recreation with any questions at 541-471-6435 or recreation@grantspassoregon.gov.

## Reservation(s)

### **Multi Facility Reservation**

Reservation Id: 978970

Date(s) and Time(s)

Title: Coach Pitch

Start Time

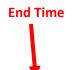

 Baseball Field (Westholm)
 1/4/2022 5:00 PM
 1/4/2022 6:00 PM

 Baseball Field (Westholm)
 1/6/2022 5:00 PM
 1/6/2022 6:00 PM

 Baseball Field (Westholm)
 1/13/2022 5:00 PM
 1/13/2022 6:00 PM

 Baseball Field (Westholm)
 1/18/2022 5:00 PM
 1/18/2022 6:00 PM

 Baseball Field (Westholm)
 1/20/2022 5:00 PM
 1/20/2022 6:00 PM

 Baseball Field (Westholm)
 1/25/2022 5:00 PM
 1/25/2022 6:00 PM

 Baseball Field (Westholm)
 1/27/2022 5:00 PM
 1/27/2022 6:00 PM

## **Additional Notes**

#### Baseball Field (Westholm)

Alcohol is not permitted at this park. When you reserve this facility, payment does not grant approval. Reservations are pending until reviewed. If any additional fees and permissions apply, you will receive a follow up email and invoice. All required forms, approvals, and payments must be received prior to the requested use date. After the event date, a damage assessment will be conducted, and deposits will be returned within 2-4 weeks.

When you make your first reservation, I will also add two Recdesk forms to your reservation/account: **Field Use Waiver** and **Certificate of Liability**. These will be annual forms.

The Field Use Waiver is a short online form that you can access via your account and will need to be filled out and submitted prior to using the fields. The Certificate of Liability form is where you or I can upload your Certificate/Insurance Binder document. You will see an email like this:

From: RecDesk <auto@recdesk.com>
Sent: Wednesday, February 2, 2022 2:23 PM

To: Julia S. Wright

Subject: Reservation Confirmation Details from City of Grants Pass - Parks & Recreation

[NOTICE: This message originated outside the City of Grants Pass -- DO NOT CLICK on links or open attachments unless you are sure content is safe.]

\*\* Do NOT respond to this email. This email address is not monitored. \*\*

Thank you for reserving facilities with City of Grants Pass - Parks & Recreation. The following is a summary of your Reservation(s). Please contact City of Grants Pass - Parks & Recreation with any questions at 541-471-6435 or recreation@grantspassoregon.gov.

## Reservation(s)

### **Multi Facility Reservation**

Reservation Id: 980029

Fee: \$1.00

Ignore

Security Deposit: \$0.00 Title: Baseball Game

Date(s) and Time(s)

a.Field Use Waiver/Certificate of Liability 2022 1/4/2022 8:00 AM 1/4/2022 8:00 PM

## **Additional Notes**

**PLEASE NOTE**: if you see a \$1.00 fee for any reservation, please ignore it. I will remove the charge after I have processed the reservation. Just a quirk of the system.

To access your forms, sign into your account and click on the "Forms" link.

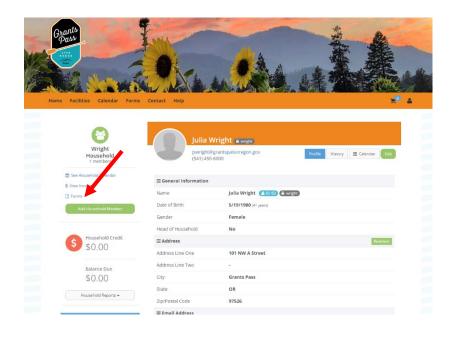

You will see a blue button next to the forms that require attention. Click on "Submit Response" next to each form to complete forms.

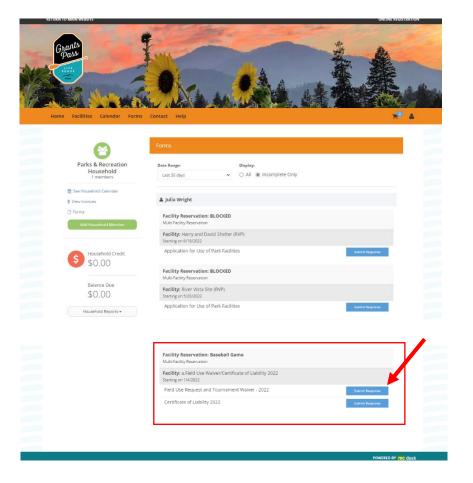

Click on "View/Edit Forms"

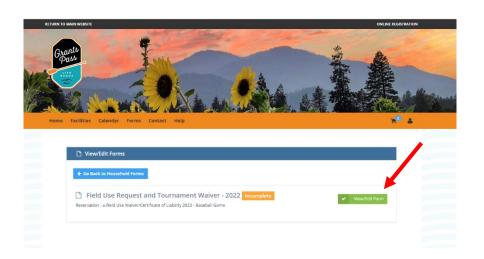

Click on "Edit Response"

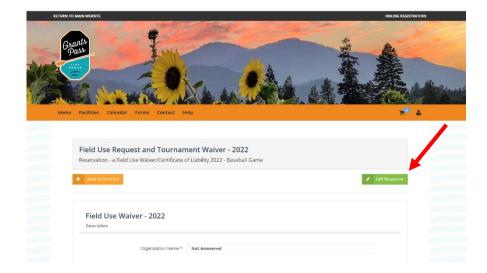

Fill out the form with the required information, sign with your mouse or finger and click on "Update Response"

Your form is complete.

|                                                                                                    | POWERD B                                                                                                    |  |
|----------------------------------------------------------------------------------------------------|----------------------------------------------------------------------------------------------------|--|
|                                                                                                    | d Update Respons                                                                                                |  |
| Date *                                                                                                    | mmVddyygy                                                                                                    |  |
|                                                                                                    | Presse use your finger or mouse to sign.                                                                        |  |
|                                                                                                    | Clear                                                                                                    |  |
|                                                                                                    |                                                                                                    |  |
| Signature *                                                                                                    |                                                                                                    |  |
|                                                                                                    |                                                                                                    |  |
| regulations regarding facility usage, and the Hold Harmiess Statement. I further agree that I am of legal age and will be personally responsible for the repair and damage to equipment of facilities and for the replacement of missing equipment.                                                                                                    |                                                                                                    |  |
| Statement of Understanding: I understand an expossible for all fees, costs of repair, clean up and maintenance, including recovery of any costs to repair damage not covered by any depost? have paid. Scality owner reserves the right to cancel this reservation with or without cause upon verbal notice to the organization or the undersigned representative who hereby where any damage recurring from such cancellost. I have read, understand and agrees to comply with the policy rules and |                                                                                                    |  |
| Other uses of this park, or any use of the property ou<br>for injuries, death, or property damage arising out of                                                                                                    |                                                                                                    |  |
| out of use of land for recreational purposes (known as "recreational use immunity"). That immunity from liability does not apply if the owner makes a charge for permission to use the land. The fee you paid is only for use of your reserved park facility.                                                                                                    |                                                                                                    |  |
| Recreational Land/Facility Liability NOTICE Greens law (GRS 105.682, et sec.) provides t                                                                                                    | hat the City of Grants Pass is not liable in contract or tort for injury, death, or property damage that arises |  |

# Viewing Reservations on your Profile Dashboard or "Household"

When you log in, you will automatically see your profile.

If you have navigated away from your profile, you can return by clicking on the link with your name and birthdate.

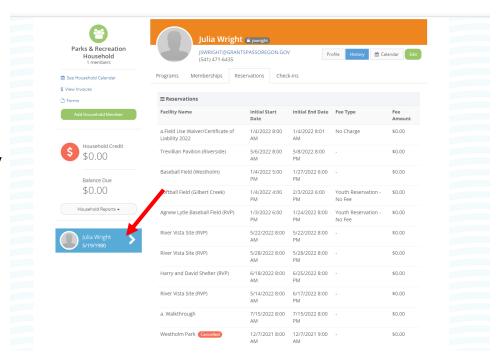

You can view your reservation details in two ways.

One: Click on the "History" tab, then click on the "reservations" tab.

You will be able to see the same info that you received via email.

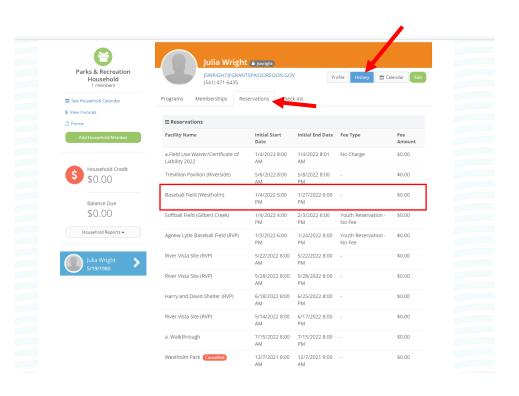

**Two:** To view your reservation, click on the "Household Calendar" link.

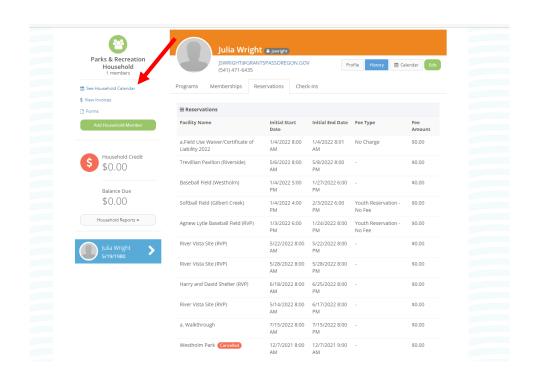

You will be able to view your schedule in a calendar format.

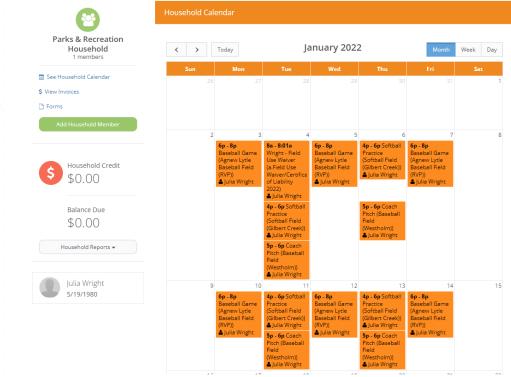